### **Portioning**

Our exclusive portioning feature provides the ability to portion "whole" food, typically inventoried by the pound, and "convert" that food into a portioned size, typically inventoried by the each, at its yield cost per pound. This feature is perfect for restaurants that portion their own meat.

This provides for easier setup of recipes by allowing portions of Each instead of Pound. It also provides for much greater inventory control because the portioned product is counted by the Each instead of Pound.

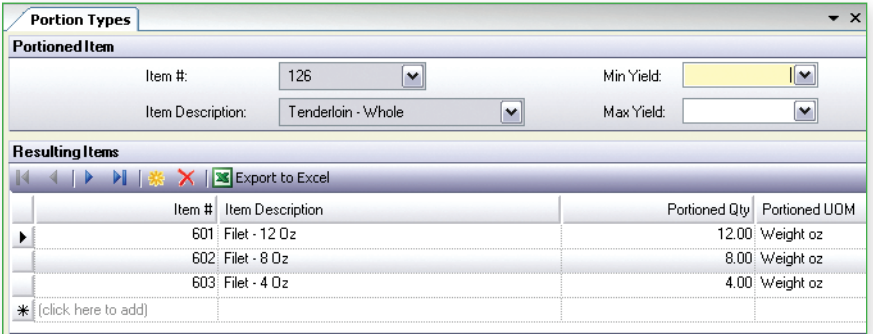

The Portion Type screen is used to create the relationships of portioned inventory items to the "whole" or un-portioned inventory item.

To set up, simply define the inventory item to be portioned and the resulting inventory items.

The Portion Type definition is defined only one time.

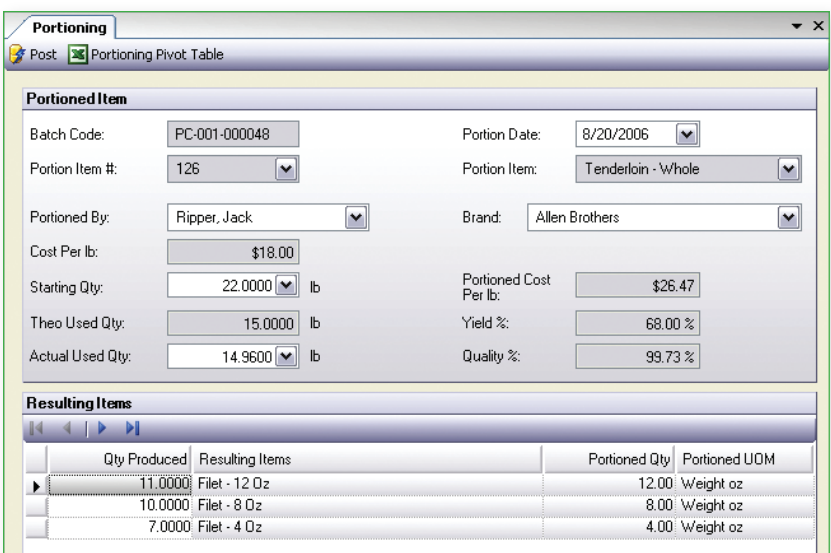

The Portioning screen is used to actually "convert" the un-portioned food to its portioned pieces.

By entering the quantity of the item started with and the quantity of each of the resulting pieces, the program computes the yield and the portioned price per unit.

When this example is posted, whole tenderloin inventory will be reduced by 25 lbs. The inventory of 12oz, 8oz, and 4oz filets will be increased by the quantities shown at \$11.25 per pound. This means that 12 oz filets will be added to inventory at \$8.44 ea, 8 oz filets at \$5.63 ea, and 4 oz filets at \$2.81 ea.

Total inventory value does not change.

### **Menu Items**

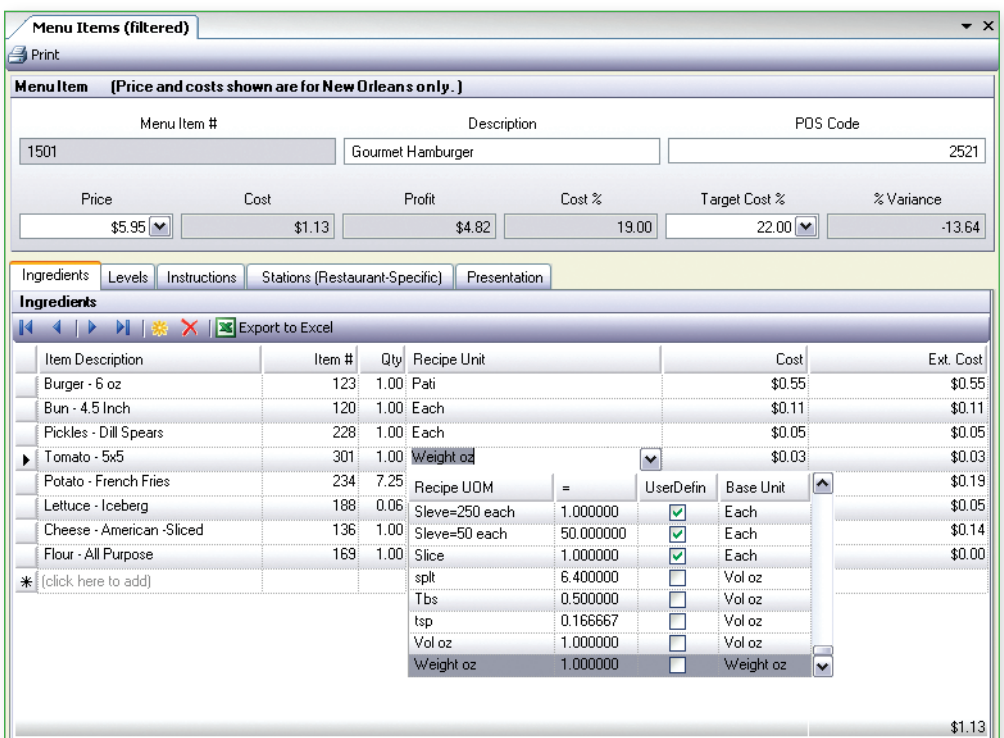

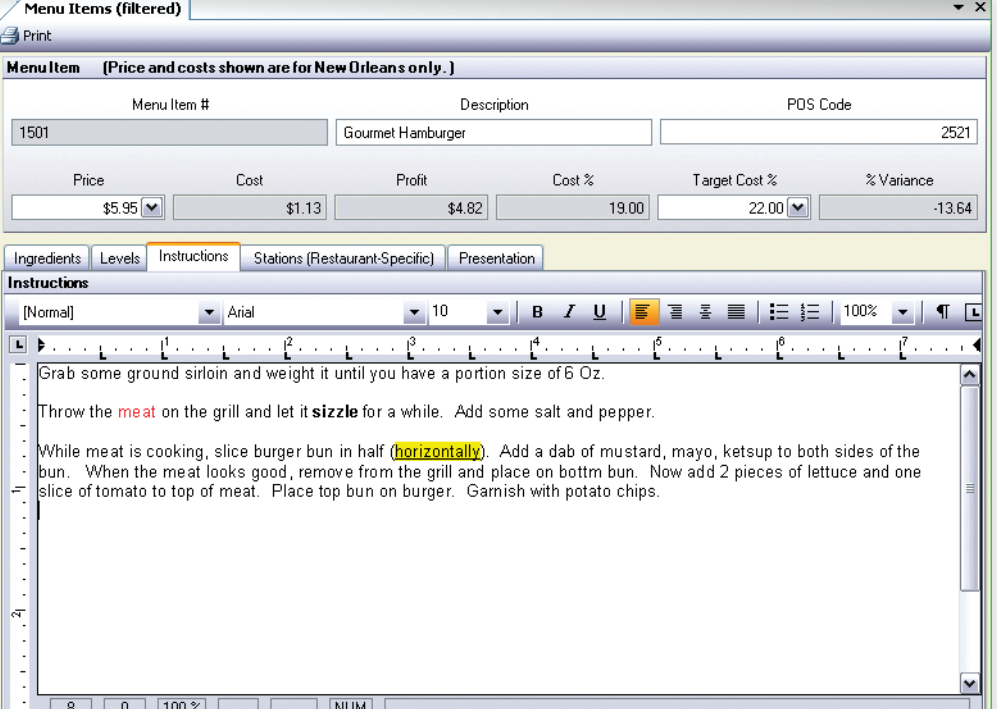

Menu Items are what you actually sell through your POS.

For each menu item, you define the ingredients and the quantity of each ingredient.

A single menu item file is maintained for all restaurants. The menu item costs are the costs for that restaurant.

Costs for a restaurant are automatically updated as invoices are entered for that restaurant.

Ingredients are easily chosen from a drop-down list and may be weight or volume as shown.

This recipe shows how flour may be used in any volume or weight UOM from a single weight to volume definition. See Inventory on page 9.

Entering a Target Cost %, allows Compeat to print reports that focus on recipes that exceed a specified variance.

Compeat is able to print recipe books for recipes and preps. Recipe books are printed by station with a table of contents, numbered pages and headers and footers.

# **Menu Items (continued)**

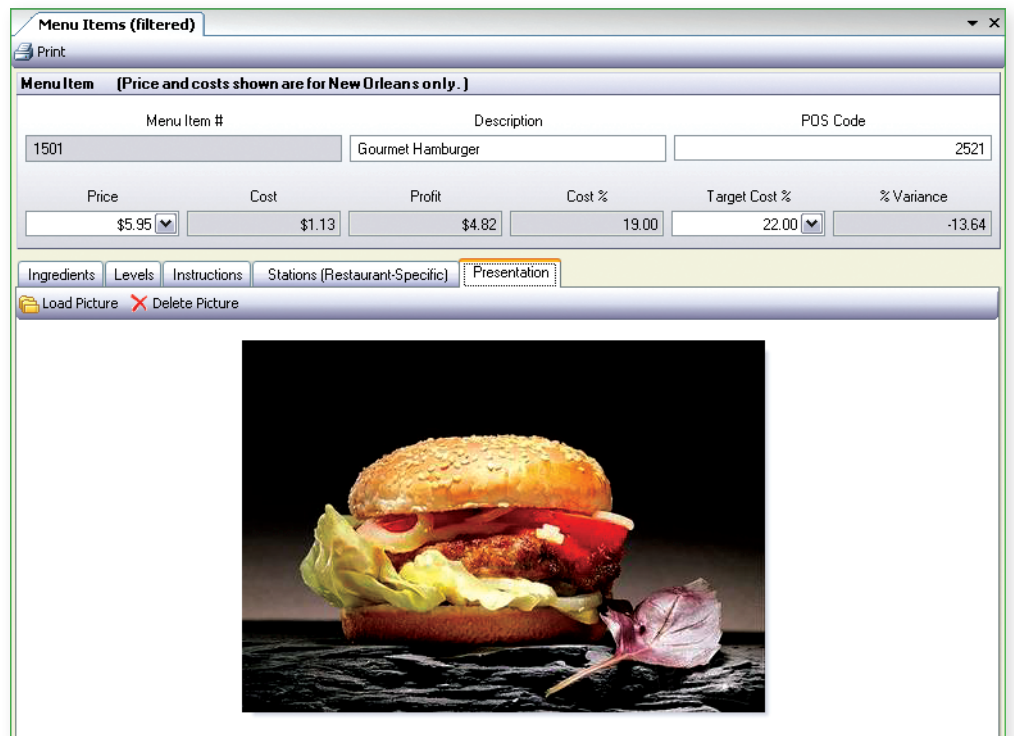

The Presentation tab provides the ability to view the finished recipe.

Images are standard Windows graphic file formats.

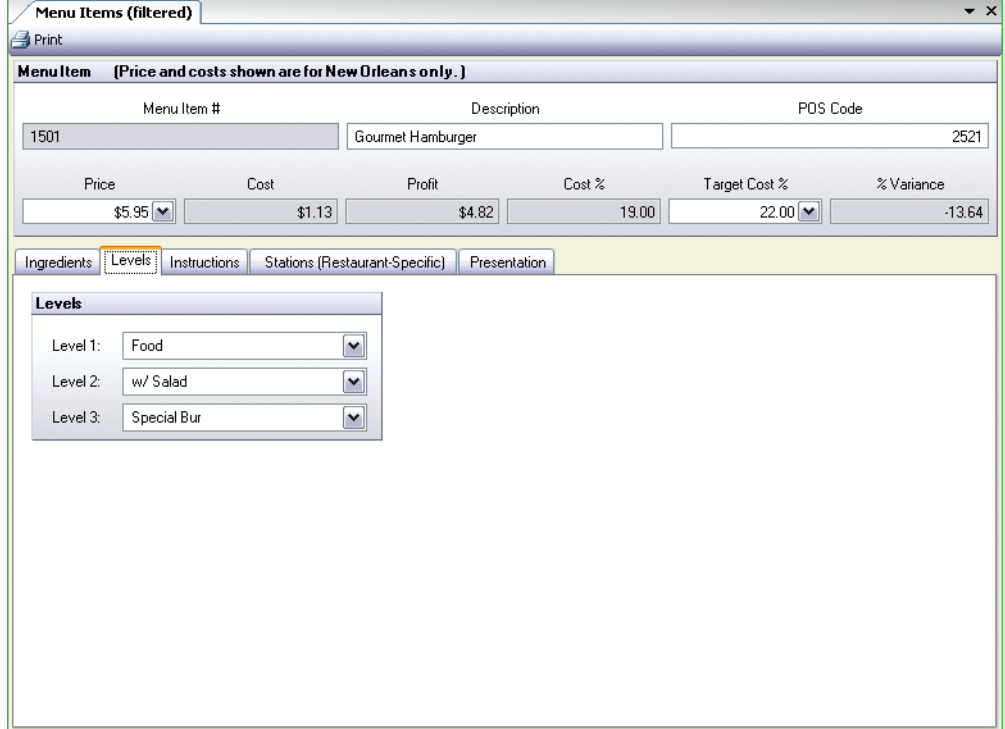

Menu Levels are used to group menu items when printing the sales mix report.

Compeat provides up to three reporting levels.

Level names are user-defined.

See the sample sales mix report on page 13.

## **Sales Mix Report**

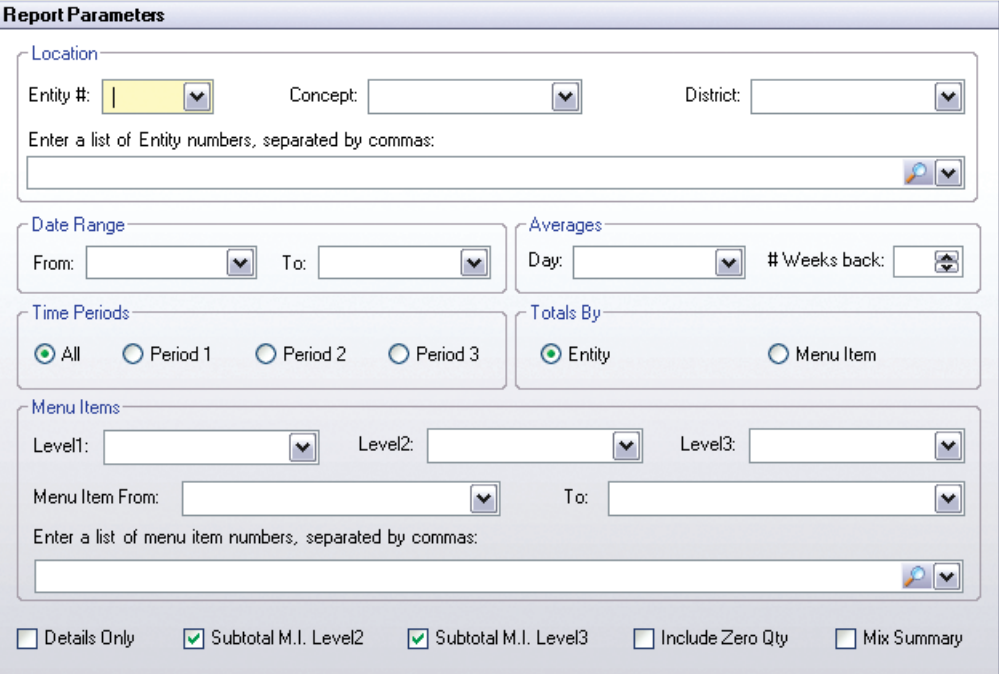

The Sales Mix Report is a very powerful tool. It provides a large array of options for selecting data. Mix report may be generated for:

- ✔ Any date range,
- $\boldsymbol{\checkmark}$  All restaurants or specific restaurants,
- $\vee$  A menu item range or a specified list of menu items,
- $\boldsymbol{\nu}$  A specific region or district,
- $\triangleright$  Specific menu item levels,
- $\vee$  A specific time period or all time periods.
- ✔ Comp, non-comp restaurants or both,
- $\boldsymbol{\checkmark}$  Menu item sales averages for a given day for

a specified number of previous weeks.

10/29/2003 5:20:26 PM

#### SALES ITEM MIX

That's Amore - New Orleans, Restaurant #1 3/1/2001 To 3/31/2001 Menu Item Range 1 To 999999999 Restaurant: 1 Region: All District: All Level 1: All Level 2: Burger/Sandwich Level 3: All

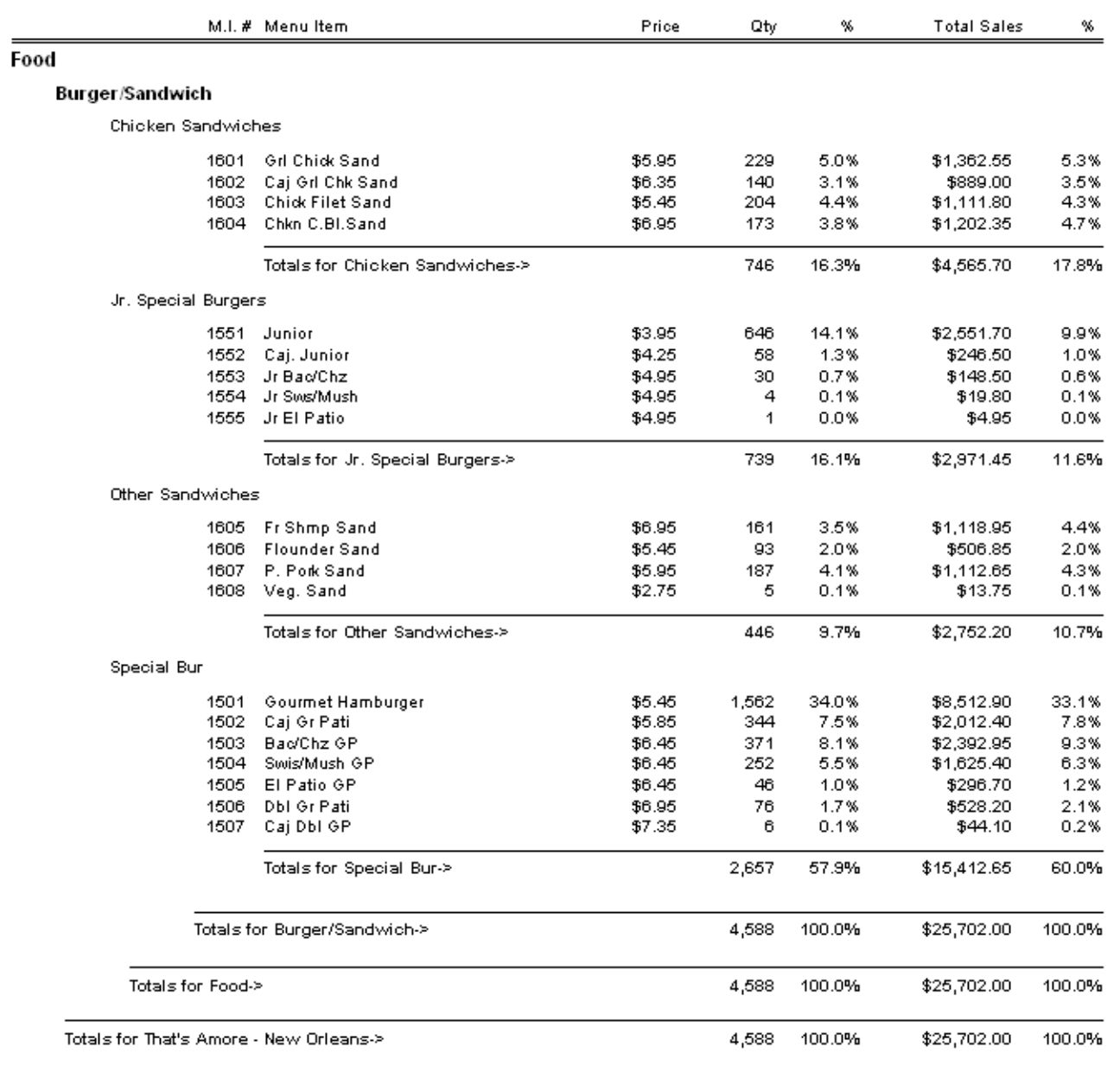

In this example, only the Level 2, Burger/Sandwich for restaurant 1 was selected. The reporting period is for the month of March.

Reports may be sub-totaled by level, restaurant, region, district, etc.

Page No.1

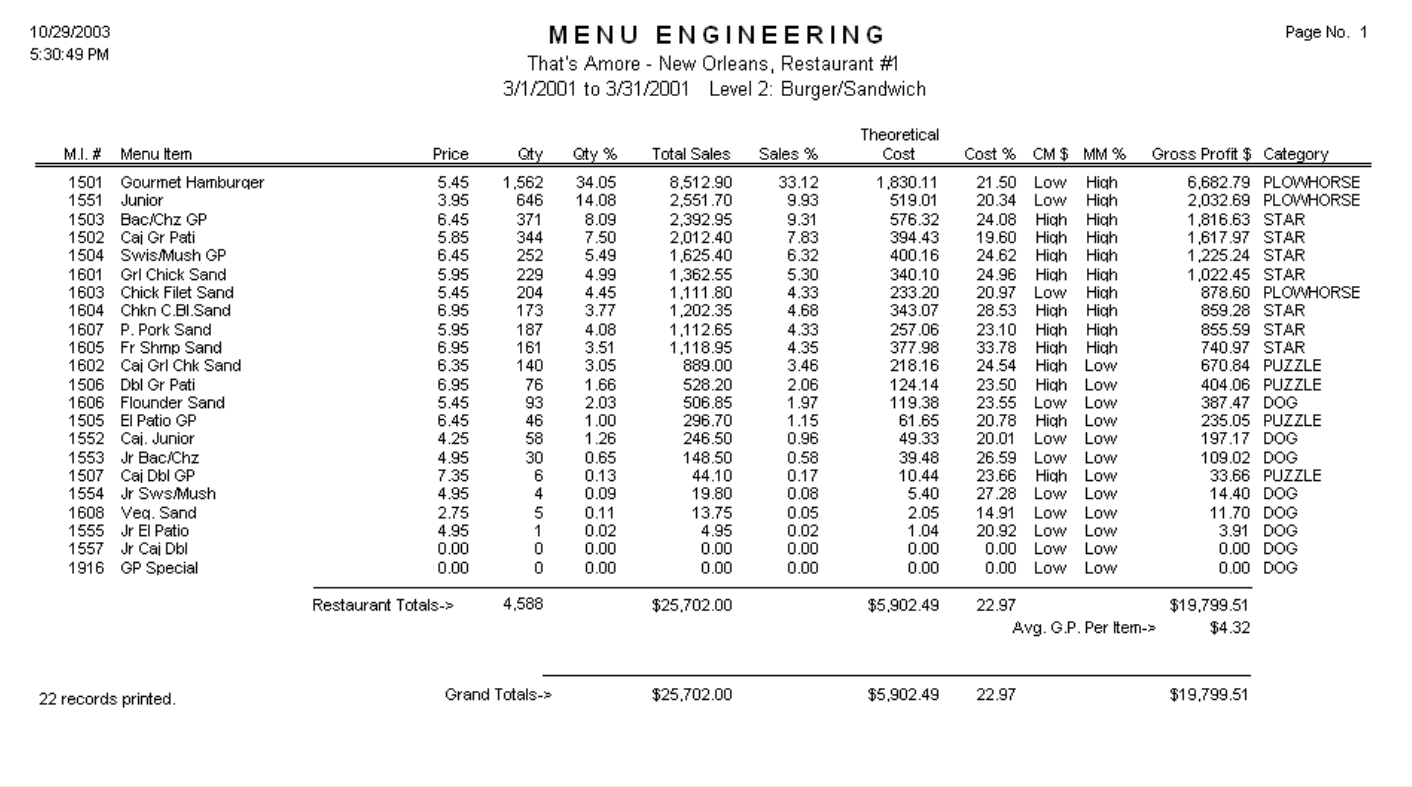

Operators are often focused exclusively on achieving a low cost percentage. This report looks at the combination of contribution dollars and sales volume, to rank a recipe as a Star, Plowhorse, Puzzle, or a Dog.

By quantifying an item's rank, the operator can take positive steps to increase the restaurant's bottom line.

For example, an item with low contribution margin yet high sales volume (a Plowhorse), may be a candidate for a price increase.

Puzzle items may be candidates for price reductions, or sales promotions to drive sales volume.

The following page shows the Menu Item Contribution / Theoretical Cost report.

This report shows the financial effect of not meeting a recipe's target cost percentage. The report may be selected for a single restaurant, all restaurants, or all restaurants in a region or district. A multi-restaurant report may be printed for each restaurant separately or grouped.

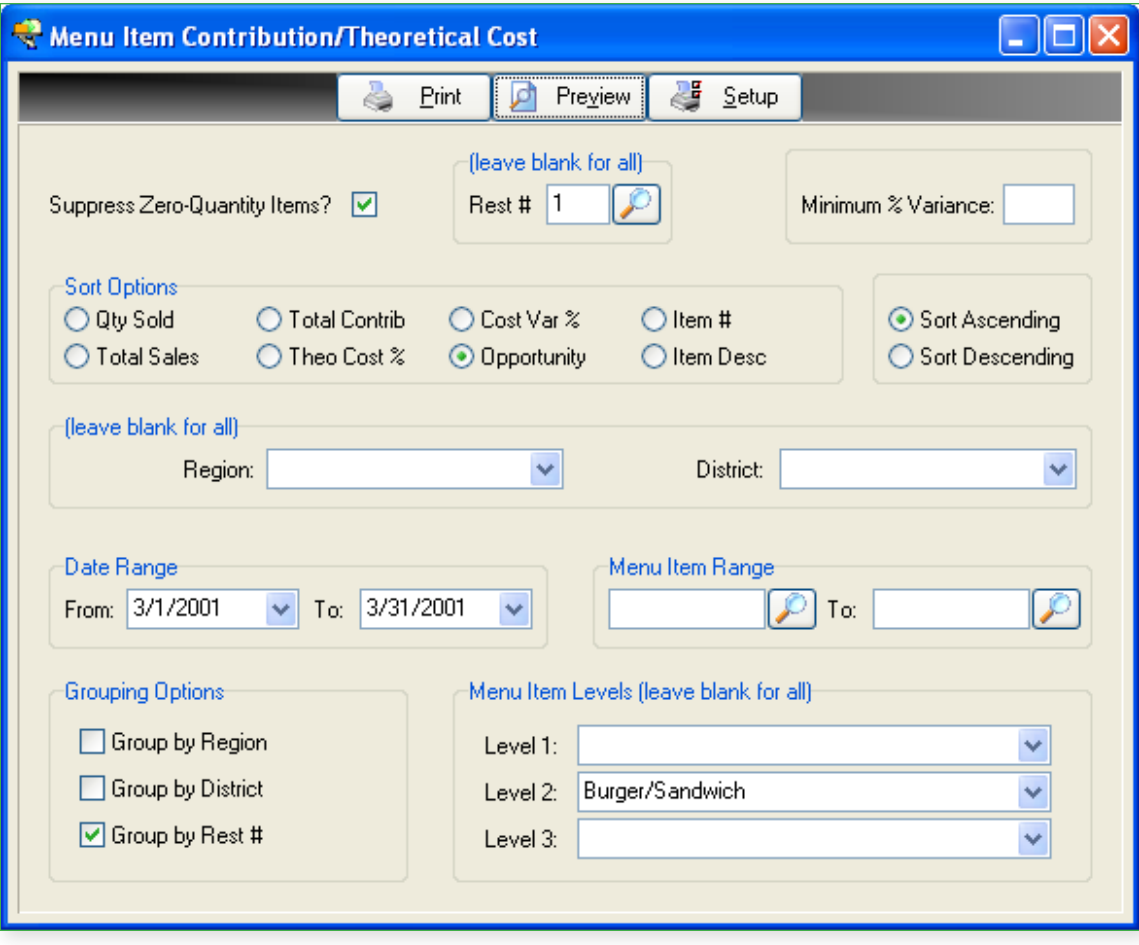

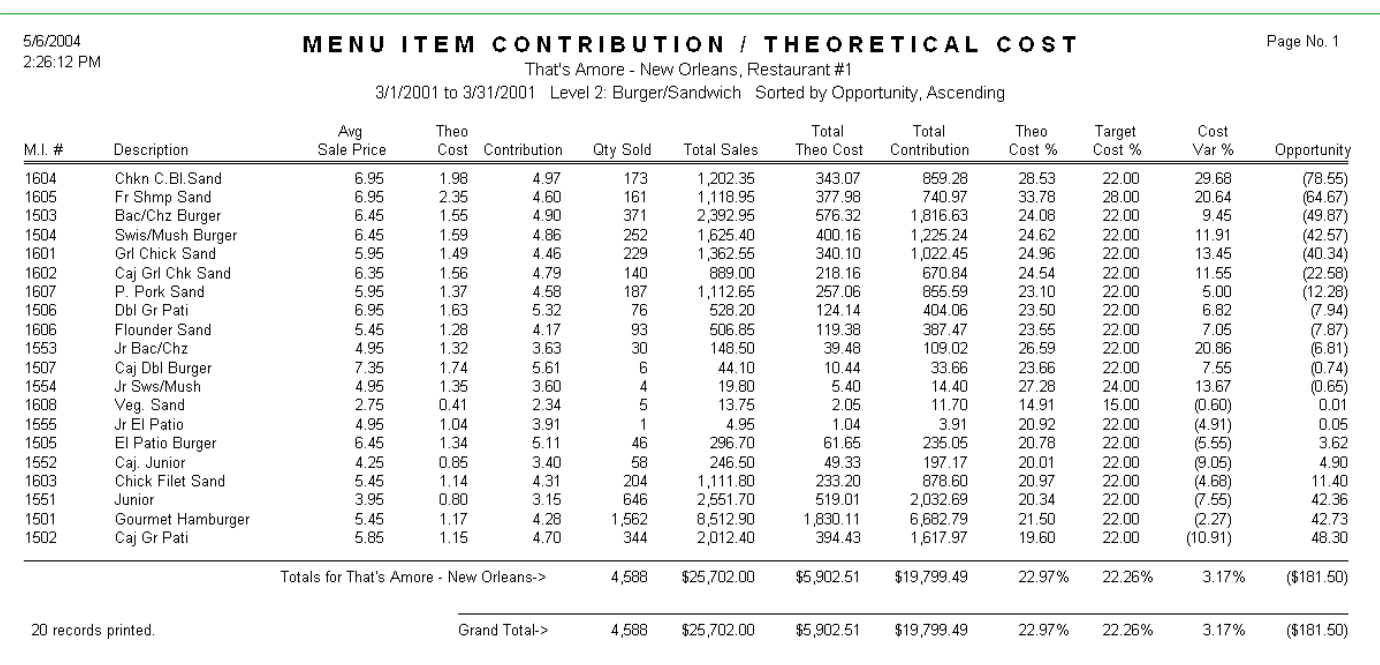

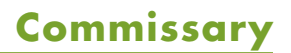

In Compeat, a Commissary can produce new inventory items using the inventory the commissary obtains from its sources (F&B distributors), then transfer the produced inventory to other commissaries or restaurants. The commissary can also obtain, warehouse, and transfer inventory items that are not produced. In both cases Compeat includes the ability to add mark-ups if desired.

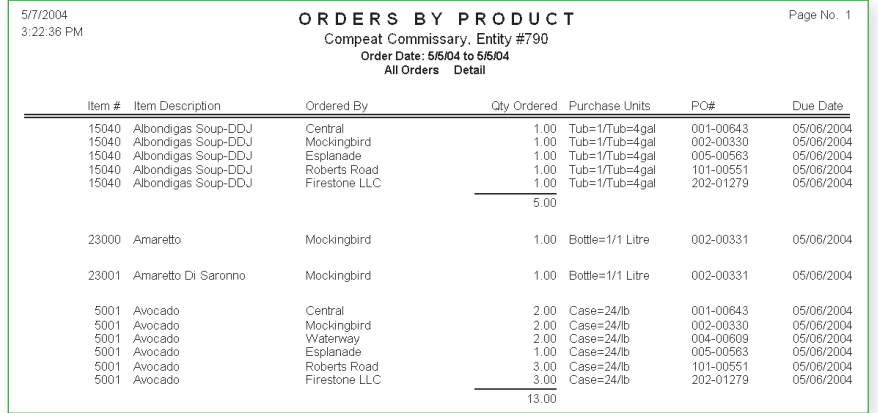

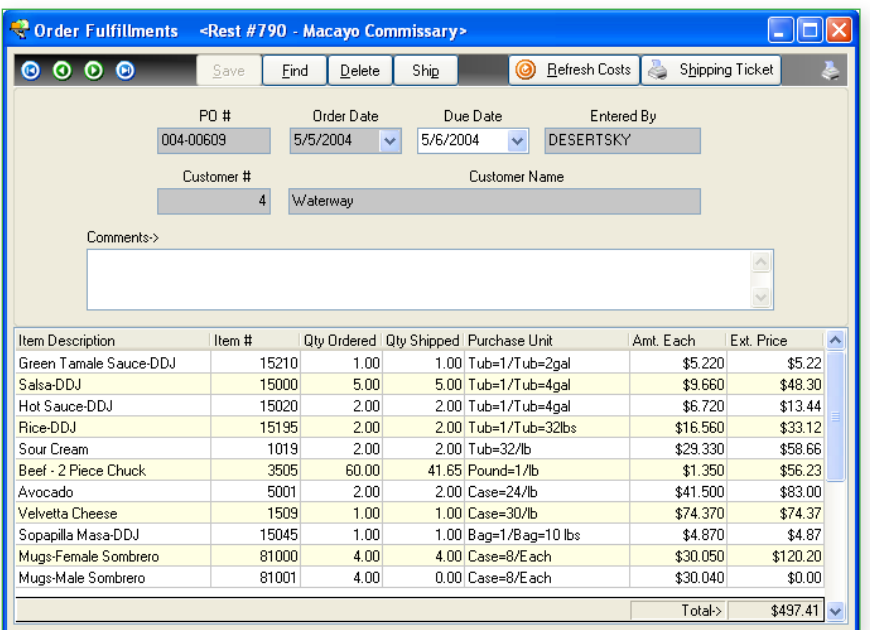

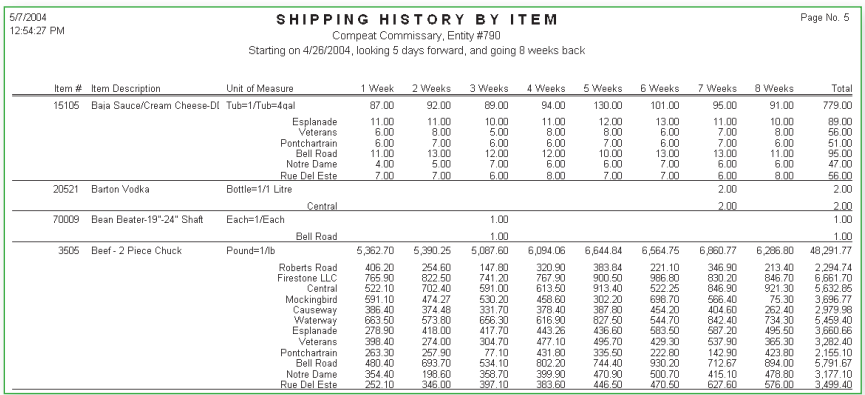

Compeat's Commissary feature allows restaurants to place orders with the commissary for prepared food items and warehoused items.

Prepared and warehoused items may be costed to the restaurant at the commissary's cost or marked-up using various markup methods.

Restaurants place and receive commissary orders as with any other vendor.

Commissary reports include Orders By Product using various selection criteria that help guide production and shipping requirements.

Commissary orders may be changed to reflect actual quantities shipped.

Shipping History indicates usage trends that can be used to suggest future order/shipping requirements.

### **Accounts Payable**

Compeat provides a full-featured AP system. Invoices may be aged by individual restaurant and by the entire company if a "management" company is defined. This also provides for Compeat's unique payment consolidation feature. Compeat automatically maintains the inter-company "due-to" and "due-from relationship between the restaurant and the master company.

In cases where a single vendor may service multiple restaurants, Compeat is able to print a single check to the vendor and group invoices by restaurant with sub-totals on the check stub making payment processing more efficient for you and the vendor who receives the check.

Unlike many accounts payable programs, it is not necessary to explicitly apply credit memos to invoices. This is a common problem in the restaurant industry because invoices are usually paid before a credit memo arrives. In Compeat, credit memos are automatically applied to the oldest invoice(s) in a batch to be paid. Payment selection and processing is also very easy to use.

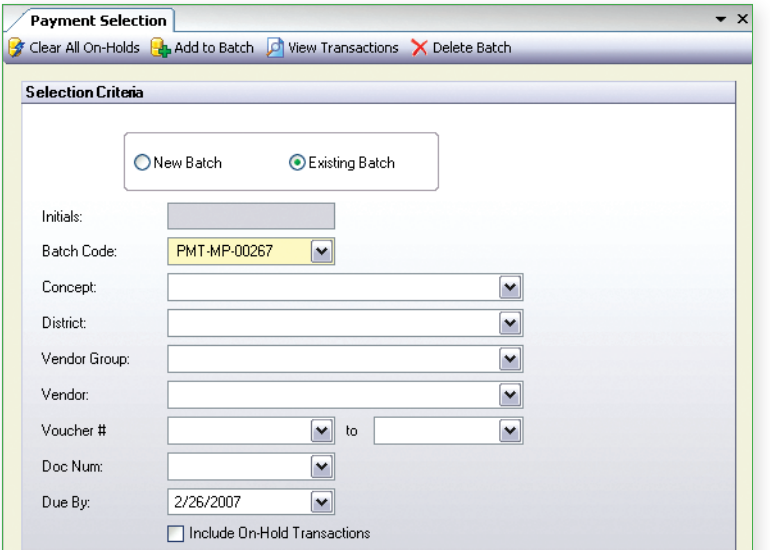

The Payment selection screen is used to select invoices for payment. Various selection criteria are provided.

After invoices are selected, they can be reviewed. To remove an item, just select it and click on the Remove From Batch button.

To change the amount you want to pay, enter that amount in the Amount To Pay box. The remaining balance will be selected in a future payment batch.

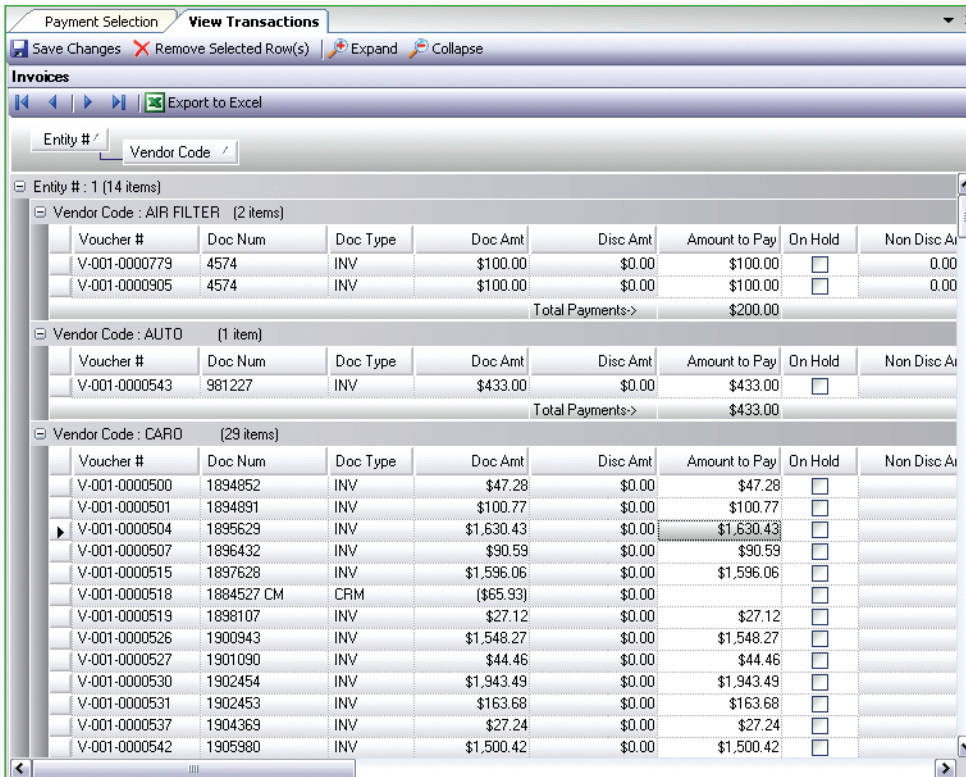

Compeat can print on pre-printed check stock or on blank stock.

All standard reporting you would expect is provided including, Vendor Aging, Check Register, Invoice History, and more.

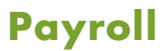

Compeat Payroll is an industry-specific product with features that won't be found in other payroll systems. Compeat Payroll is a separately priced add-on module to Compeat Back Office Software.

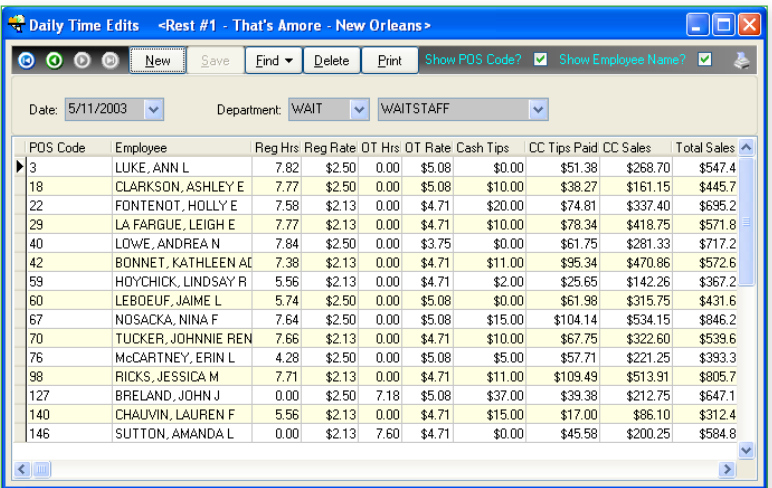

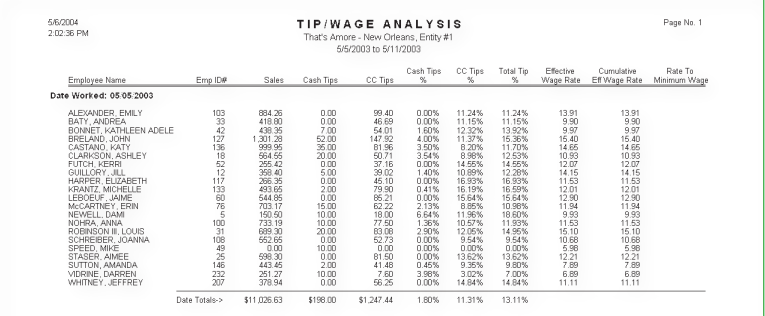

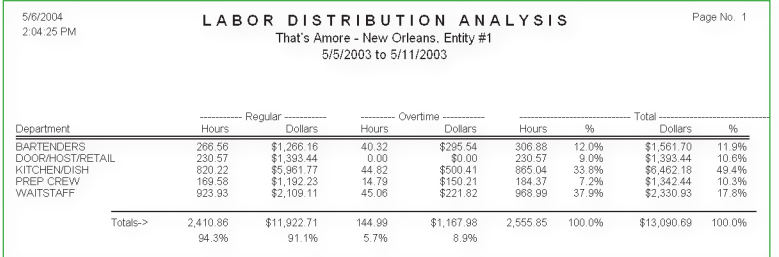

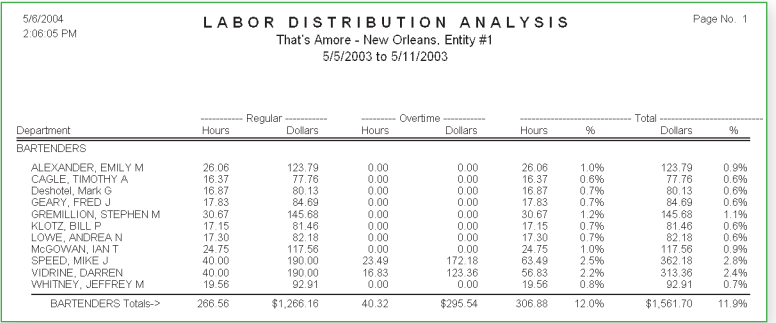

Features Include:

- Daily polling of labor information from your POS
- Employees of multiple restaurants may be paid by a single paymaster
- Easy setup of employees who work in multiple departments at different pay rates
- ✔ Employee Hire Date, Review Date, Last Raise, I-9, Re-Hire Eligibility
- Detailed employee history, including history of employee status changes such as address, rates, departments
- User-defined Payroll Items for automatic deductions such as 401(k), insurance, meal credit, garnishments, and more
- Vacation and Sick Pay accruals
- ✔ Verification and determination of minimum wage for tipped employees where a tip credit is allowed
- Tip/Wage Analysis
- Labor Distribution Analysis
- Correct overtime rate determination
- **Direct Deposit**
- Zero Dollar Checks
- Deduction Shortfall Reporting
- $\boldsymbol{\checkmark}$  Automatic employee receivable for non-tax deduction shortfalls owed to the company
- Print 941s and W2s
- Information for Federal 8027 Report
- Magnetic Media production
- **Termination Reasons**
- Call List, Birthday Report, EEOC Report
- New Hires / Termination Reports

## **eXcellent**™ **Financial Functions**

Financial statements are produced by using Microsoft Excel. Creation and appearance of financial information is limited only by the user's imagination. Compeat enhances Excel by providing new financial reporting functions that allow the user to seamlessly and effortlessly query data from Compeat's general ledger. The PL function returns the net change in an account for a period and may optionally include un-posted entries as well. The BAL function returns the ending balance in an account as of a specified date. The Bud function returns budget figures from the budget table and GLDESC returns the description of the general ledger account code from the chart of accounts.

Other reporting tools that cost thousands of dollars and require days of training can't do the things that are possible with Excel using Compeat's eXcellent™ Financial Functions. Effortlessly crate trend reports with graphs that give life to data.

Get the reports you like by using Excel without having the burden of entering numbers in the spreadsheet. Once a "template" is created, the spreadsheet recalculates instantly by entering desired date ranges and restaurant numbers.

This illustration shows the use of the PL function. By entering the four required parameters of the PL function (restaurant, account number, starting date, ending date), values from the Compeat general ledger are instantly available.

Account ranges may be any combination of single account numbers, account ranges (using an ellipse), and wild cards such as 41\*. The latter would select all accounts that begin with "41".

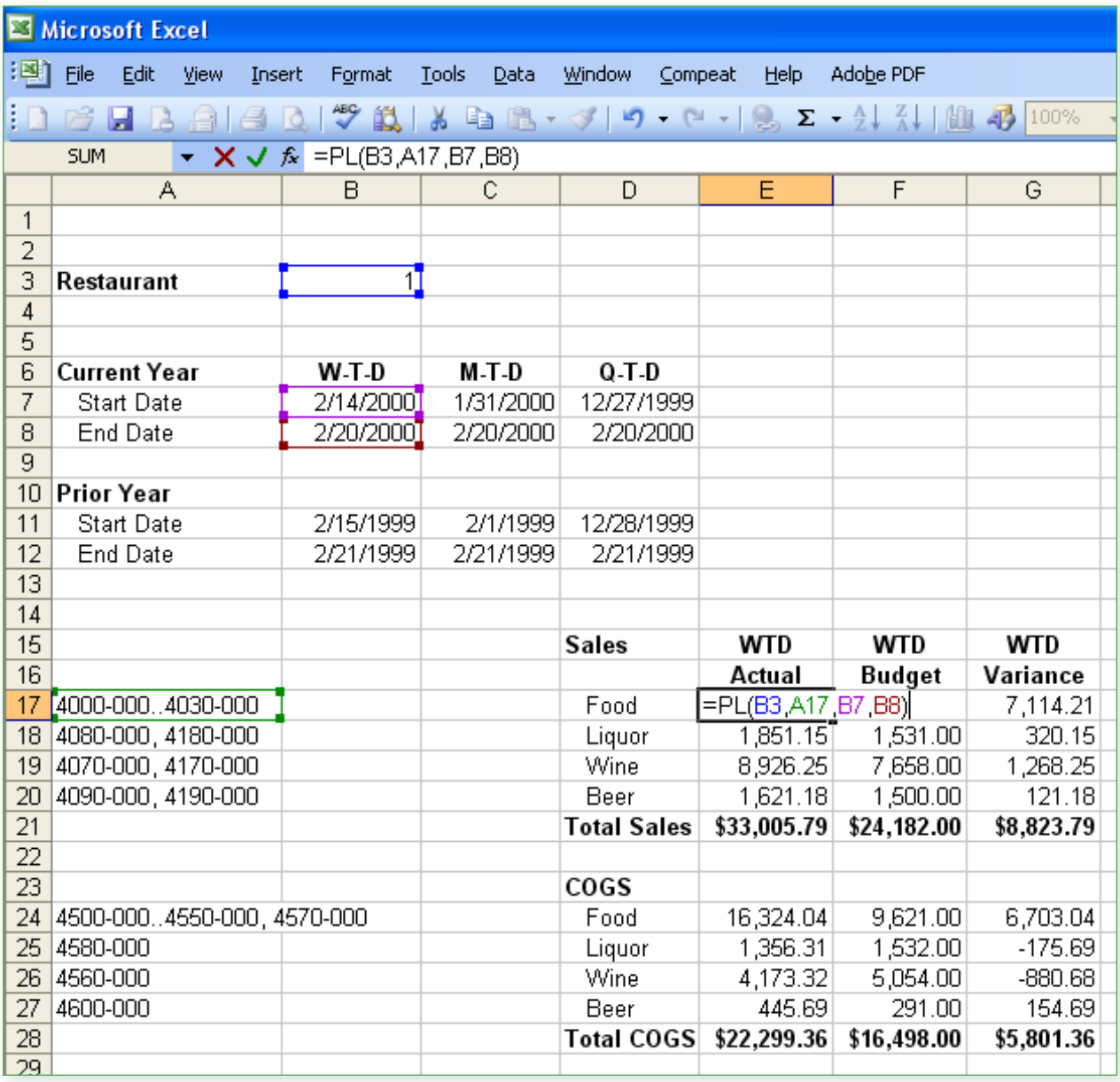

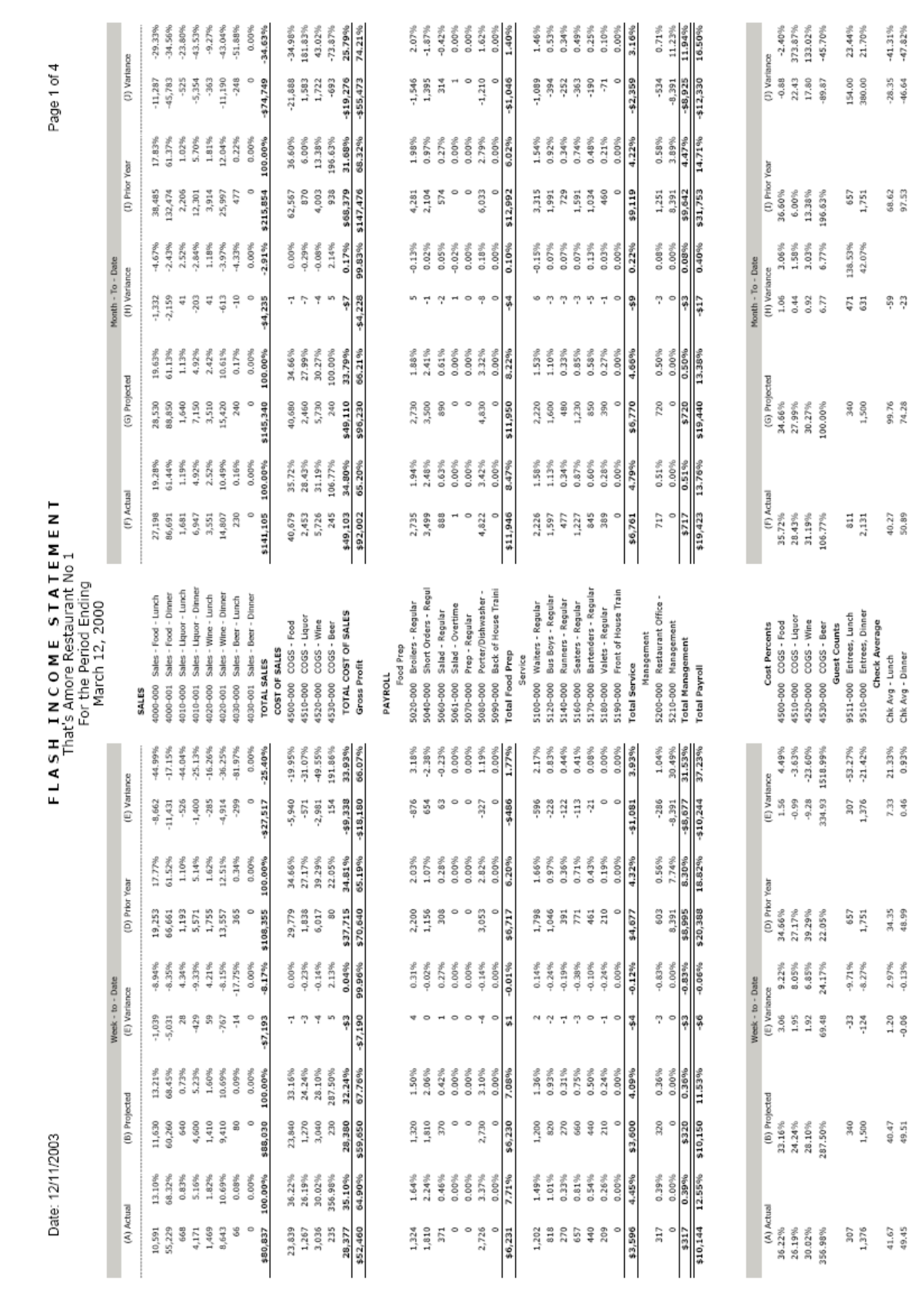

#### **Contact**

Compeat Restaurant Management Systems 11940 Jollyville Road, Suite 200N Austin, TX 78759 (512) 279-0771 info@compeat.com www.compeat.com

For High Volume Independent & Chain<br>Restaurant Operators

Compeat® is a registered trademark. © 2000-2008 Compeat, Inc. All Rights Reserved.